# **myPhonak Junior 1.2**

**Használati útmutató**

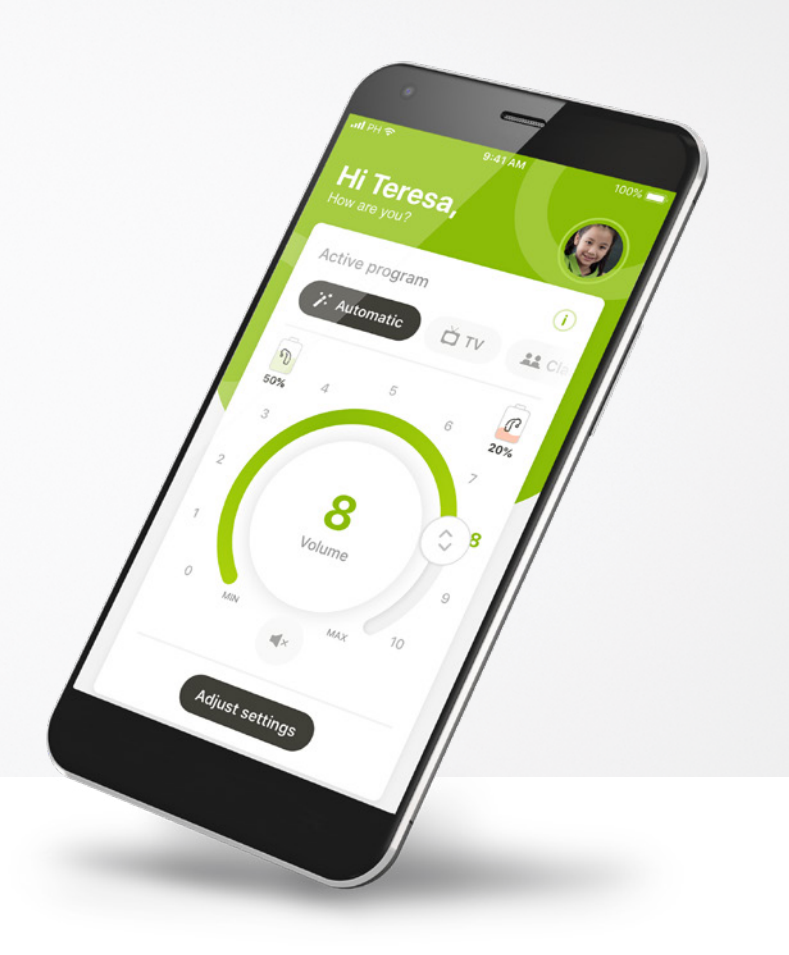

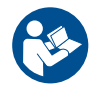

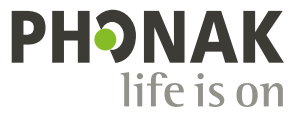

A Sonova brand

# **Az első lépések**

 $\overline{G}$ 

 $\bigcirc$ 

 $\bigcap$ 

 $\circ$ 

 $\binom{1}{1}$ 

 $(i)$ 

A myPhonak Junior a hallási megoldások terén világelső svájci vállalat, a zürichi székhelyű Sonova által kifejlesztett alkalmazás. Kérjük, figyelmesen olvassa el a használati útmutatót, hogy az alkalmazás minden előnyét élvezhessék.

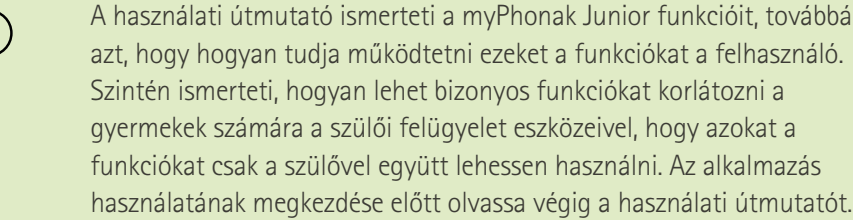

A gyermekek kognitív fejlődése még ugyanabban az életkorban is eltérő lehet. Az érettségi szintet és a kockázattudatosságot minden gyermek esetében egyénileg kell értékelni annak megállapításához, hogy alkalmas-e a myPhonak Junior használatára. Az alábbi ajánlások iránymutatásként szolgálhatnak:

#### A távvezérlő önálló használata:

10 éves vagy annál idősebb gyermekek, akik képesek tájékozott döntéseket hozni arról, hogy az alkalmazás beállításai hogyan befolyásolják hallásukat és a körülöttük lévő hangok észlelését.

A figyelmeztető üzenetek elolvasására és megértésére való képesség elengedhetetlen.

A távvezérlő segítséggel történő használata: 6 éves vagy annál idősebb gyermekek, akik képesek egyértelmű visszajelzést adni a harmadik fél által az alkalmazáson keresztül végrehajtott változtatásokról vagy módosításokról. Ebben az esetben a szülők / gondviselők végezhetnek módosításokat a gyermek helyett.

MEGJEGYZÉS: rendkívül fontos, hogy a szülők/gondviselők csak akkor végezzenek módosításokat, ha a gyermek képes megbízható visszajelzést adni.  $\bigwedge$ 

#### **Kompatibilitási információk:**

A myPhonak Junior használatához Bluetooth® kapcsolatra képes Phonak hallókészülék szükséges.

A myPhonak Junior használható Bluetooth® low energy (LE) funkcióval rendelkező telefonokon, és az iOS® 14.0-ás vagy újabb verzióját futtató készülékeken. A myPhonak Junior használható Google Mobile Services (GMS) tanúsítvánnyal rendelkező Android™ készülékeken, amelyek támogatják a Bluetooth® 4.2-es és az Android OS 8.0-ás vagy újabb verzióját.

A Bluetooth® szóvédjegy és logók a Bluetooth SIG, Inc. tulajdonát képező bejegyzett védjegyek, és a Sonova AG által történő mindennemű használatuk licencmegállapodás keretében történik.

Az iPhone® az Apple Inc. tulajdonát képező, az Egyesült Államokban és más országokban bejegyzett védjegy. Az Android a Google LLC védjegye.

Az IOS® a Cisco Systems, Inc. és/vagy leányvállalatai tulajdonát képező védjegy vagy bejegyzett védjegy az Egyesült Államokban és bizonyos más országokban.

# **Tartalomjegyzék**

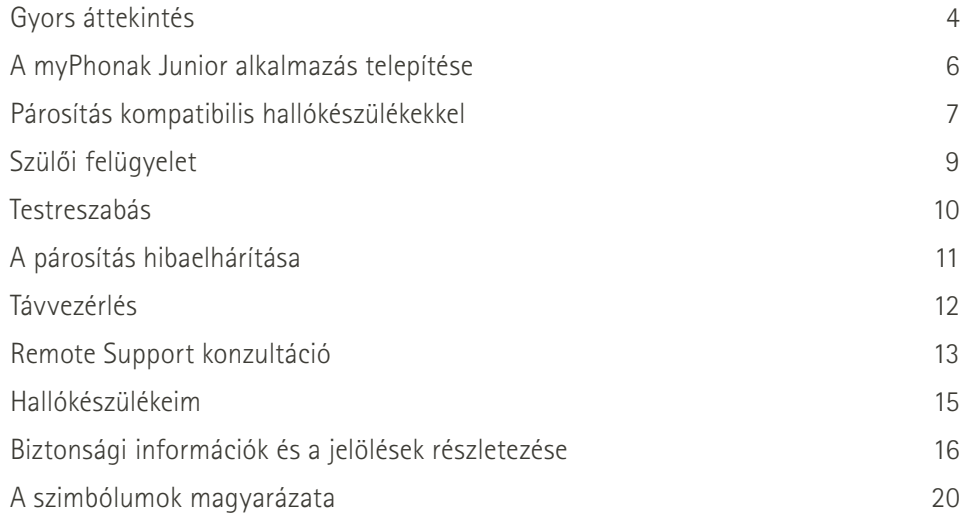

# **Gyors áttekintés – Távvezérlés**

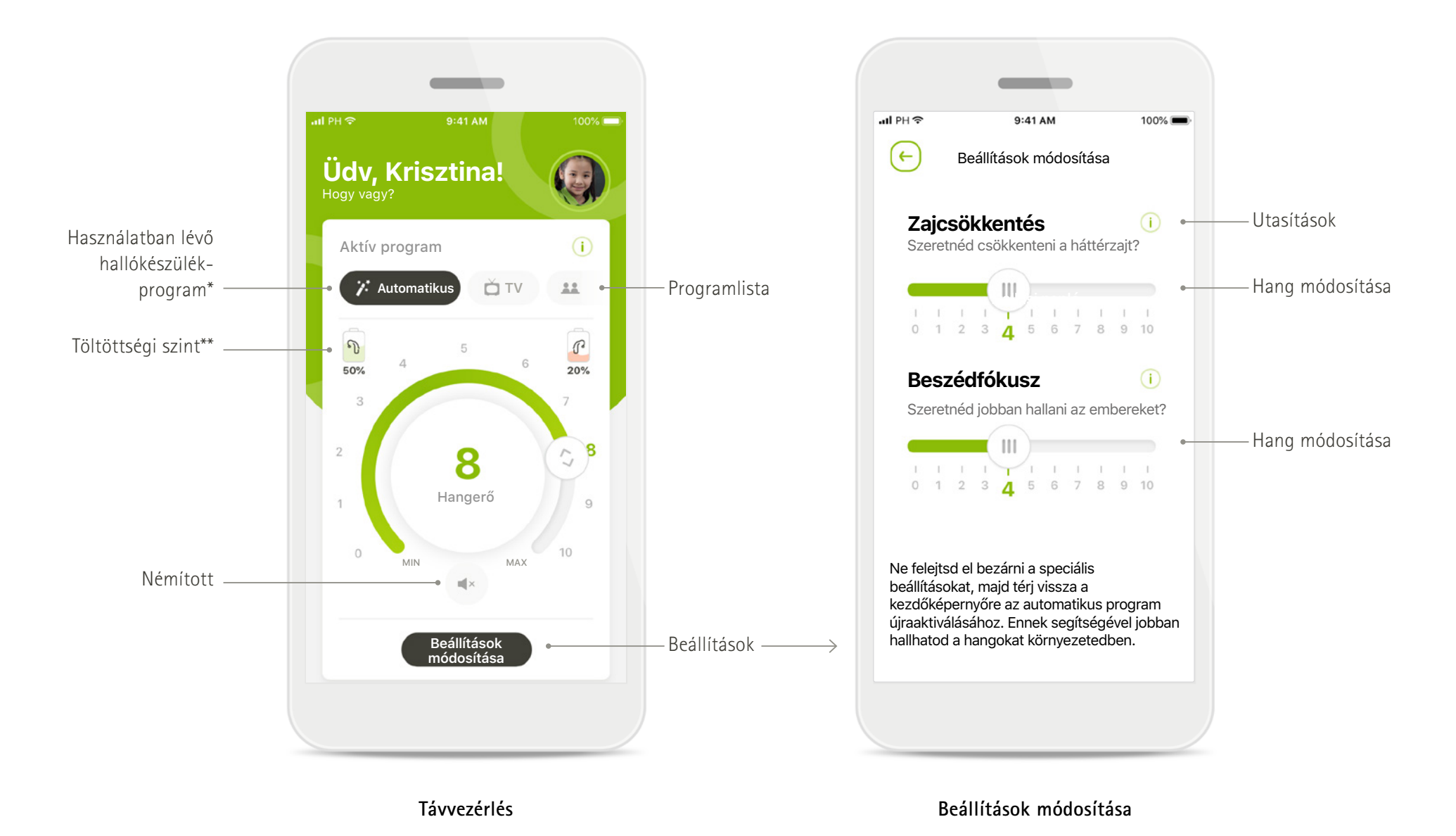

\*AutoSense™ Sky OS Sky hallókészülékekhez. AutoSense™ OS Bolero, Naída és Audéo hallókészülékekhez.

# **Gyors áttekintés – Remote Support\***

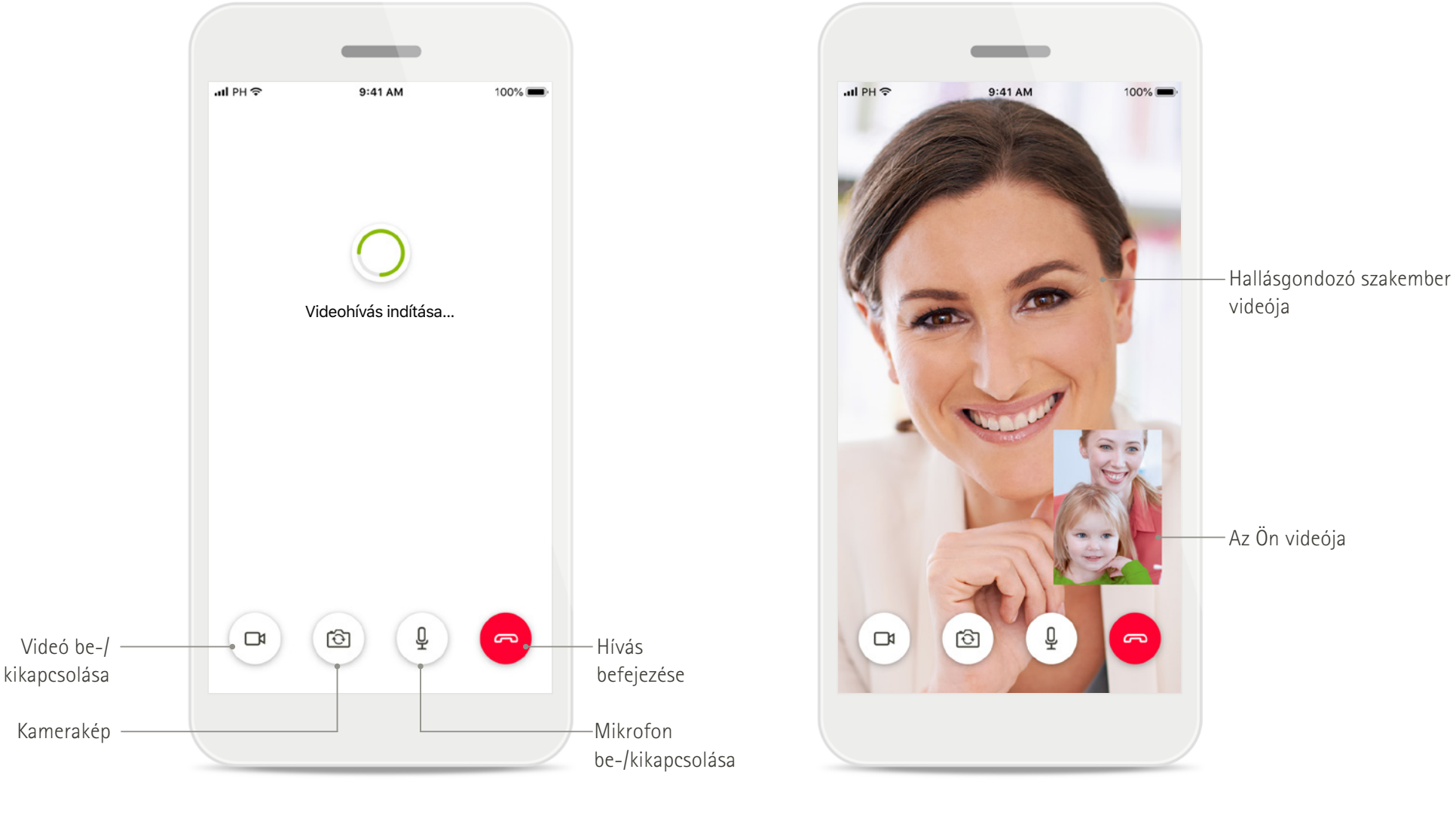

**Remote Support hívás Remote Support hívás**

# **A myPhonak Junior alkalmazás telepítése**

- **• Csatlakozzon okostelefonjával az internetre wifi- vagy mobiladat-kapcsolat használatával**
- **• Kapcsolja be okostelefonján a Bluetooth-funkciót**

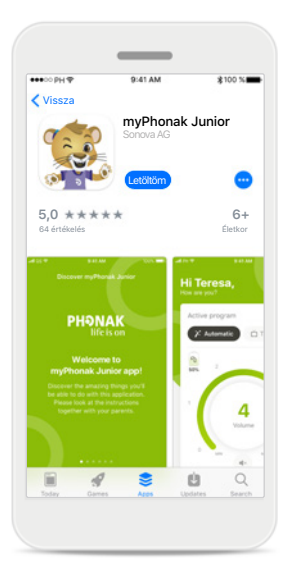

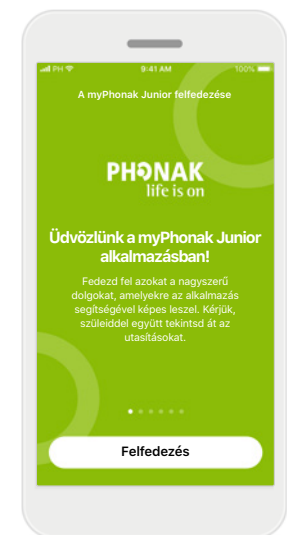

**A myPhonak Junior alkalmazás letöltése** Töltse le az alkalmazást az áruházból. A letöltést követően nyissa meg a myPhonak Juniort

**A myPhonak Junior megnyitása** Nyissa meg az alkalmazást, és kattintson a **Felfedezés** lehetőségre.

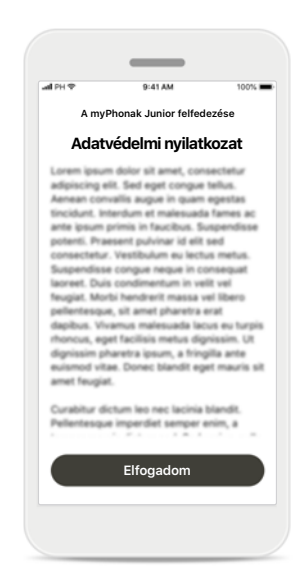

**Adatvédelmi nyilatkozat** Az alkalmazás használatához és a továbblépéshez az **Elfogadom** gombbal el kell fogadnia az Adatvédelmi nyilatkozatot.

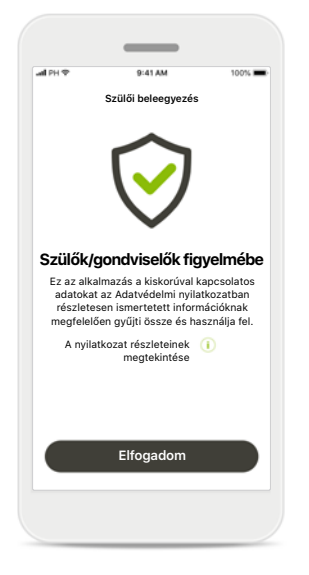

**Szülői beleegyezés** Mint szülő vagy gondviselő, beleegyezését kell adnia az alkalmazás használatához. A myPhonak Junior a kiskorúval kapcsolatos adatokat az Adatvédelmi nyilatkozatban részletesen ismertetett információknak megfelelően gyűjti össze és használja fel.

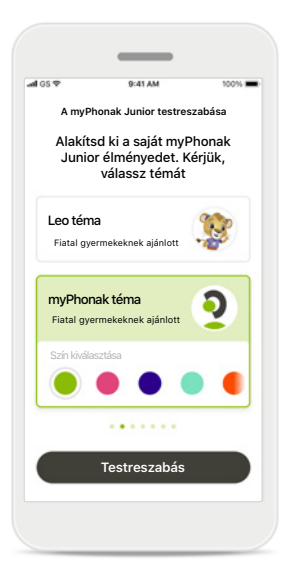

**Téma kiválasztása**

A szülők, a gondviselők vagy az alkalmazás felhasználói a "Leo" és a "myPhonak" témák közül választhatnak. Az alkalmazás funkciói mindkét téma esetében azonosak. A téma a regisztráció során vagy a "Saját profil" menüpontban választható ki.

# **Párosítás kompatibilis hallókészülékekkel\***

**A Bluetooth-funkcióval rendelkező hallókészülékek és a myPhonak Junior párosításához kövesse az alábbi utasításokat.\*\***

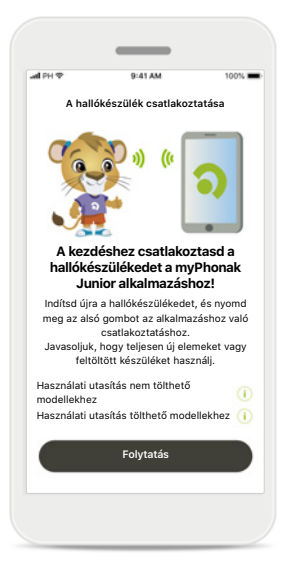

**A párosítás menete** Koppints a **Folytatás** lehetőségre, és kövesd a hallókészülékednek megfelelő utasításokat.

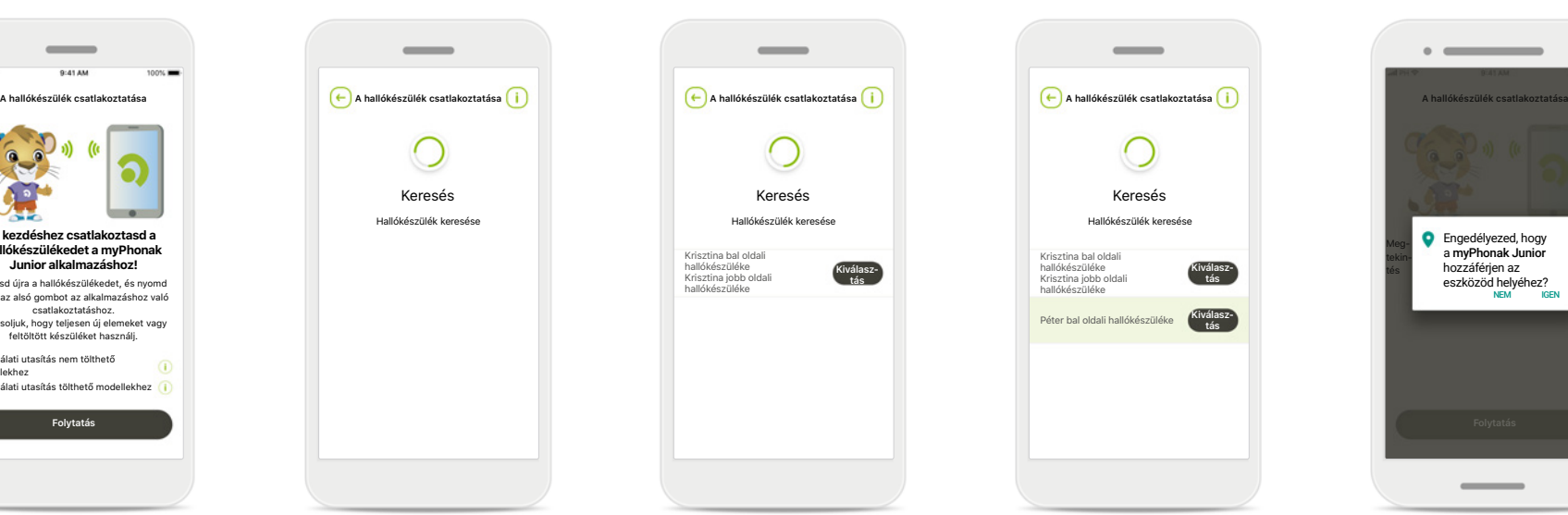

## **Keresés**

Az alkalmazás kompatibilis hallókészülékeket keres, és miután megtalálta, megjeleníti őket. Ez eltarthat néhány percig.

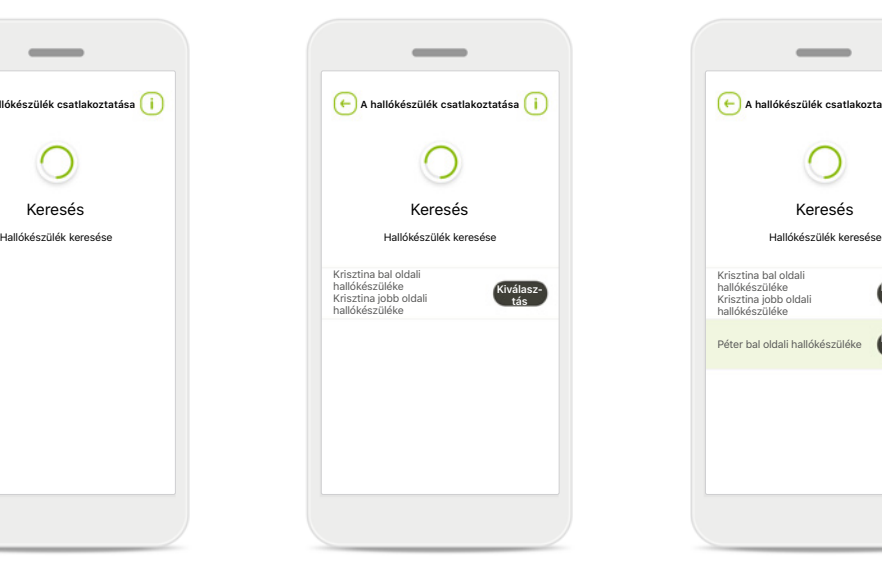

**Kiválasztás** Amikor a hallókészülékek megjelentek a listán, koppintson a **Kiválasztás** lehetőségre.

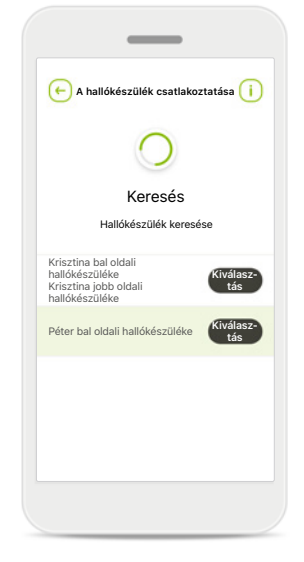

**Több hallókészülék**  Ha a keresés több hallókészüléket is talál, azokat mind megjeleníti. A megfelelő hallókészülék kiválasztásához nyomd meg a hallókészülék gombját.

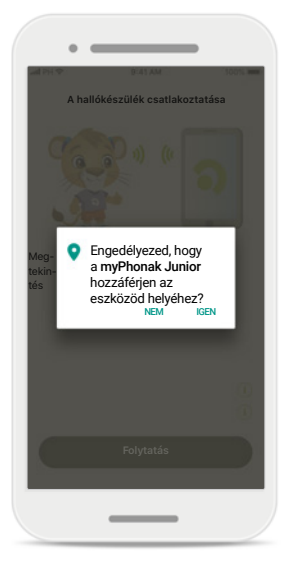

## **Helymeghatározás**

Az Androidos eszközökön kötelező engedélyezni a helymeghatározást a Bluetooth eszközökkel történő első párosításkor. A párosítás befejezése után a helymeghatározási szolgáltatások újra letilthatók.

\*Kompatibilis Sky M, Sky Link M, Naida M, Bolero M, Audéo M, Naida P és Audéo P készülékekkel.

\*\*Hangtovábbítás Bluetooth-kapcsolaton keresztül: Ha zenét szeretnél továbbítani a hallókészülékedre vagy telefonhívásokat szeretnél vele fogadni, a Beállítások > Bluetooth opció alatt add hozzá a hallókészüléket a csatlak eszközök listájához. Ezután térj vissza az alkalmazásba a párosítás folytatásához.

# **Párosítás kompatibilis hallókészülékekkel\***

**A Bluetooth-funkcióval rendelkező hallókészülékek és a myPhonak Junior alkalmazás párosításához kövesd az alábbi utasításokat.**

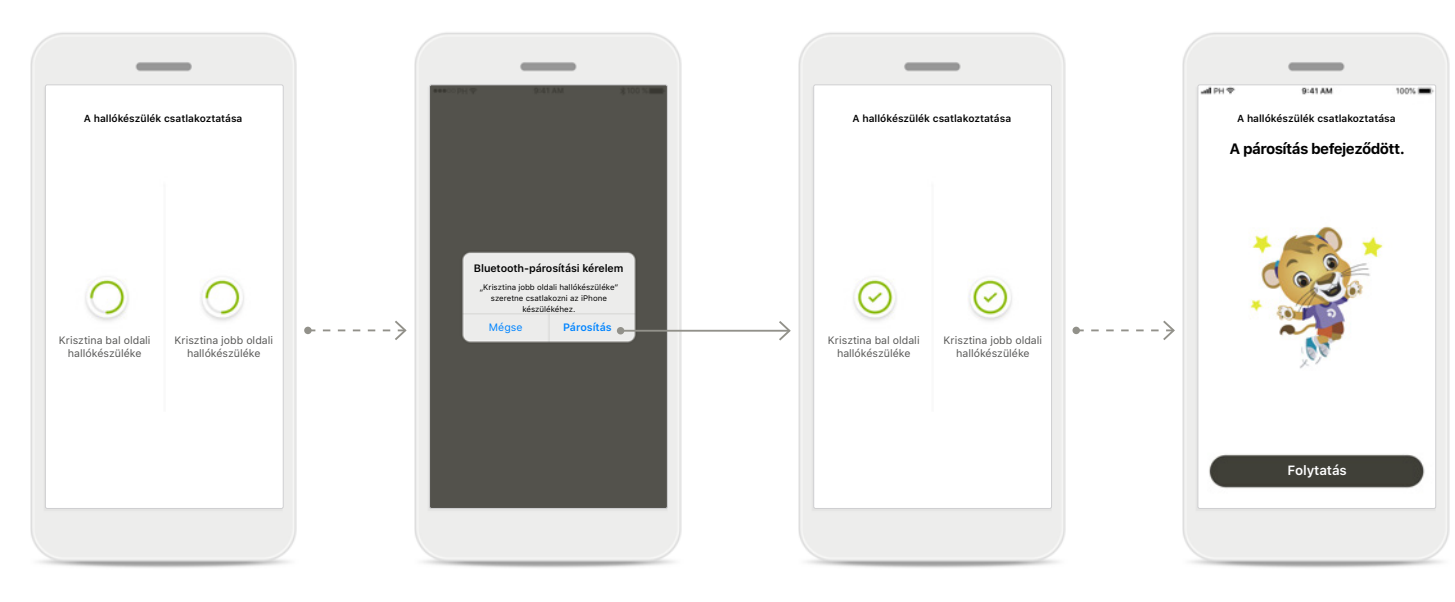

**Hallókészülékek párosítása** Az alkalmazás egyesével csatlakozik a hallókészülékekhez.

**Minden hallókészülék párosításának megerősítése** Kérésre erősítsd meg a párosítást a felugró ablakban megjelenő **Párosítás** gombra való koppintással. Ezt minden eszköz esetében külön-külön kell elvégezni.

**A párosítás befejeződött** Mindkét hallókészülék párosítása befejeződött. Az alkalmazás automatikusan a következő lépésre ugrik.

**A beállítás befejeződött** Az alkalmazás kompatibilis funkciói készen állnak a használatra. Koppints a **Folytatás** lehetőségre a főképernyő megnyitásához.

\*Kompatibilis a Sky M, a Sky Link M, a Naida M, a Bolero M, az Audéo M, a Naida P, az Audéo P, a Sky L, a Naída L és az Audéo L készülékekkel.

# **Szülői felügyelet**

**A myPhonak Junior szülői felügyeleti funkciójának aktiválásához kövesse az alábbi utasításokat.**

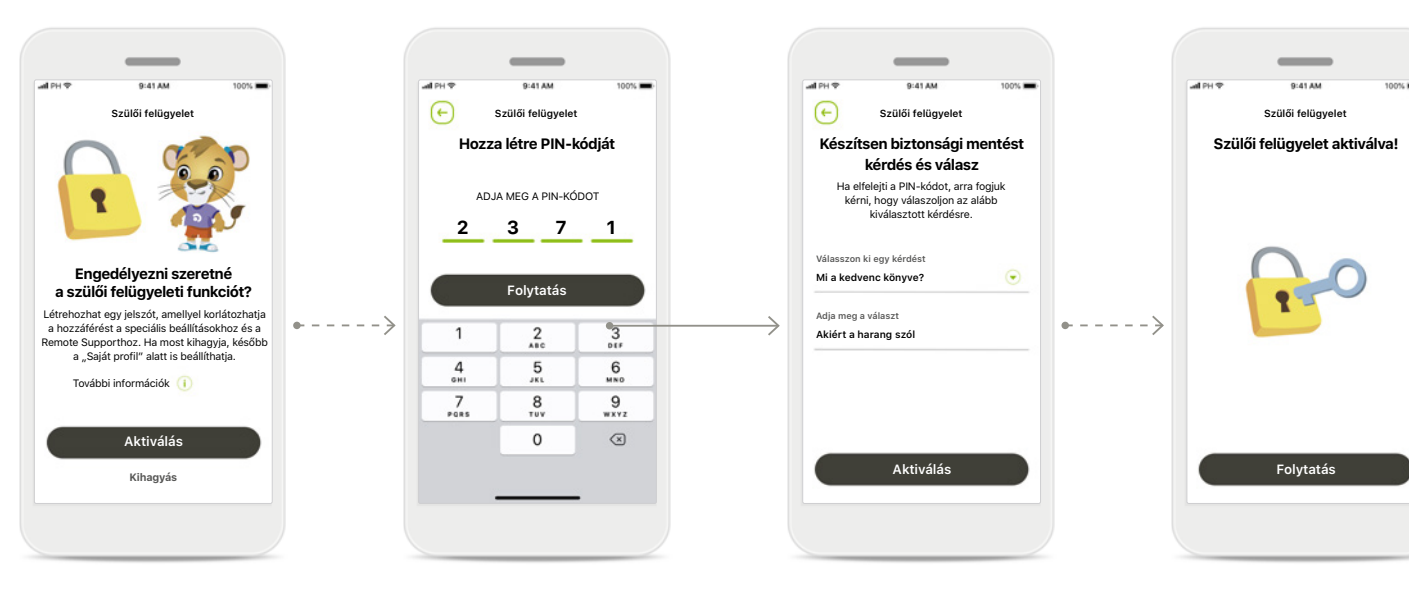

## **Szülői felügyelet engedélyezése**

A szülői felügyelet aktiválható az alkalmazás bekapcsolásakor/ indításakor, vagy a szülő/ gondviselő később is beállíthatja a "Saját profil" menüpontban. A funkcióval korlátozható a hozzáférés a Remote Supporthoz, az Automatikus bekapcsoláshoz újratölthető hallókészülékek esetében és a Bluetooth sávszélesség kiválasztásához telefonhívások esetén.

## **Hozza létre PIN-kódját**

A szülői felügyelet aktiválásához adjon meg egy 4 jegyű PIN-kódot. A PINkódot a szülő vagy a gondviselő bármikor módosíthatja vagy visszaállíthatja.

#### **Biztonsági kérdés**

Válasszon egy biztonsági kérdést és adja meg a helyes választ. Ez a kérdés a korlátozott funkciókhoz való hozzáféréséhez szükséges arra az esetre, ha elfelejtené a 4 jegyű PIN-kódot.

## **Szülői felügyelet aktiválva**

A biztonsági kérdés kiválasztása és a válasz megadása után aktiválhatja a szülői felügyeleti funkciót. A szülői felügyeletet az alkalmazás menüjében is ki lehet kapcsolni, ha nincs rá szükség.

# **Testreszabás**

**A myPhonak Junior alkalmazás testreszabásához kövesse az alábbi utasításokat.**

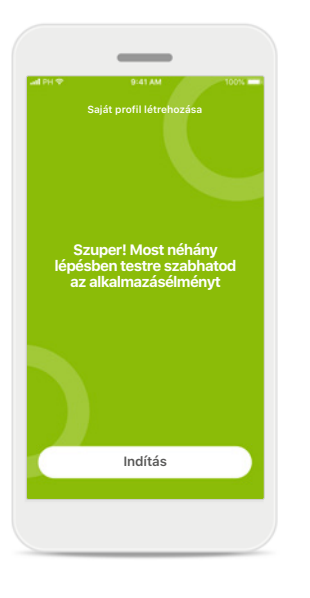

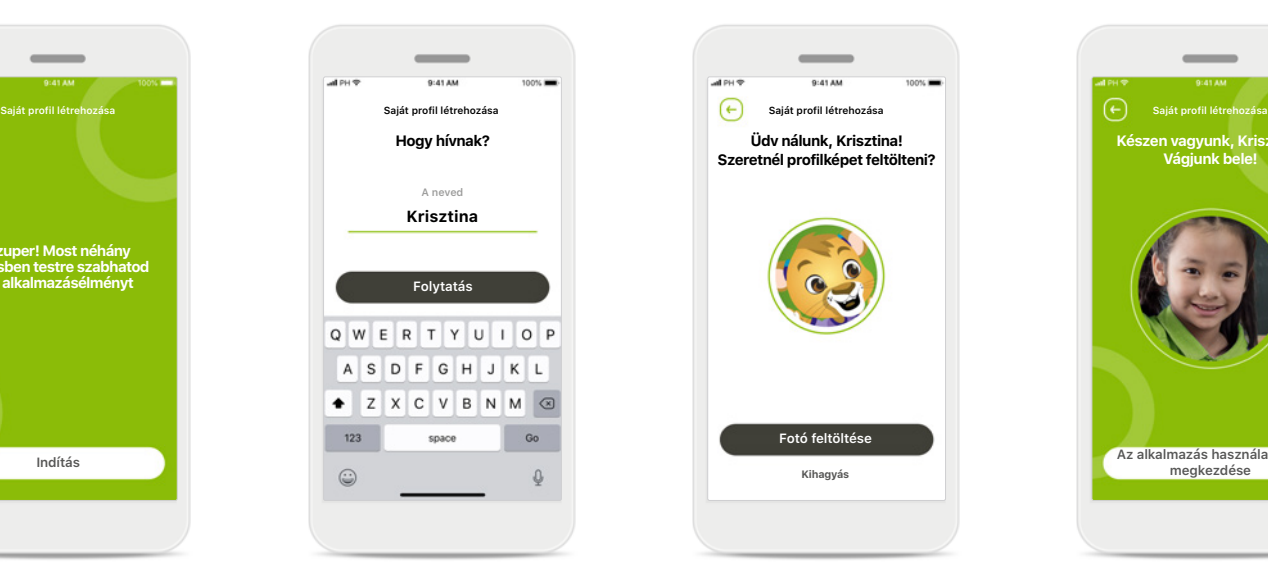

**Testreszabás megkezdése** A testreszabás a regisztráció során, vagy később a kezdőképernyőn a "Saját profil" részben is megkezdhető.

**Felhasználói profilnév** Adja meg a felhasználó nevét.

**Felhasználói profilkép** Válasszon egy profilképet. Ez kihagyható és később is beállítható a "Saját profil" részben.

**Üdv nálunk, Krisztina! Szeretnél profilképet feltölteni?**

**Fotó feltöltése**

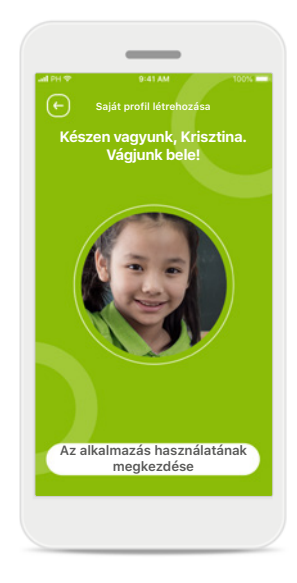

**További lehetőségek** A további testreszabási lehetőségek között megváltoztathatja az alkalmazás témájának háttérszínét, valamint a virtuális hallókészülékek és a könyök színét.

# **A párosítás hibaelhárítása**

**A beállítási folyamat során előforduló lehetséges hibák.**

**A hibaelhárításra vonatkozó további információkért látogasson el a Phonak támogatás honlapjára.**

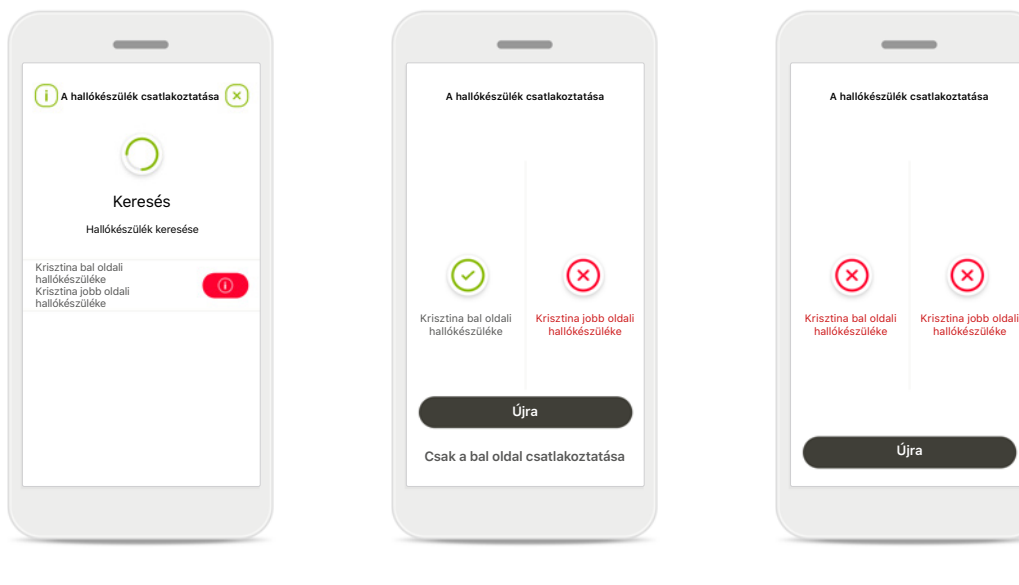

## **Nem kompatibilis készülékek**

Az alkalmazás nem tud a készülékekhez csatlakozni, mert azok nem kompatibilisek.

További információért forduljon hallásgondozó szakemberéhez.

## **Hallókészülék-csatlakozási hiba**

Ha az egyik hallókészülék párosítása sikertelen, az alábbi két lehetőség közül választhat:

- 1. Koppintson az **Újra**  lehetőségre a párosítási folyamat újraindításához.
- 2. Csak az egyik hallókészülék használatával folytatja.

# **Egyik hallókészülékhez sem lehet csatlakozni**

Koppintson az **Újra**  lehetőségre a párosítási folyamat újraindításához, és kövesse az utasításokat.

# **A távvezérlés főképernyője**

## **Az összes hallókészülékhez rendelkezésre álló funkciók.**

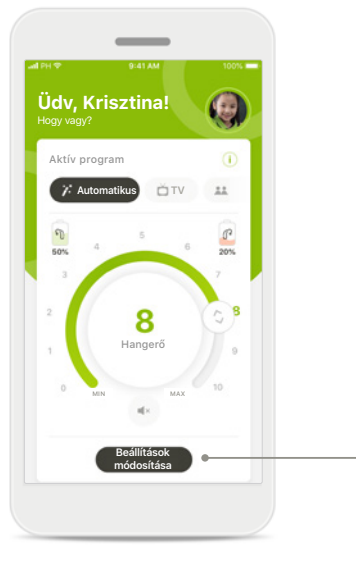

**A hallókészülék** 

# **Beállítások módosítása Zajcsökkentés**  $\circ$ tnéd csökkenteni a háttérzajt?  $345678910$ **Beszédfókusz** Szeretnéd jobban hallani az emb Ne felejtsd el bezárni a speciális beállításokat és visszatérni a kezdőképernyőre az automatikus program újraaktiválásához. Ennek segítségével jobban hallhatod a hangokat környezetedben.

**hangerejének szabályozása** Húzza el a kör alakú csúszkát **Beállítások módosítása** A beállítások képernyőn az alábbi funkciók érhetők el:

- Zajcsökkentés
- Beszédfókusz

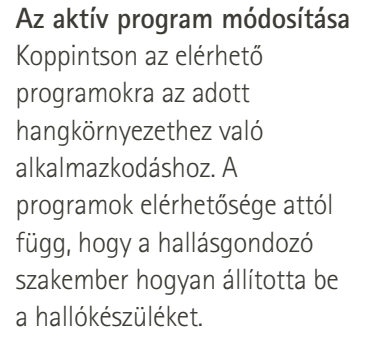

a hangerő módosításához.

**Információ**

- 
- 

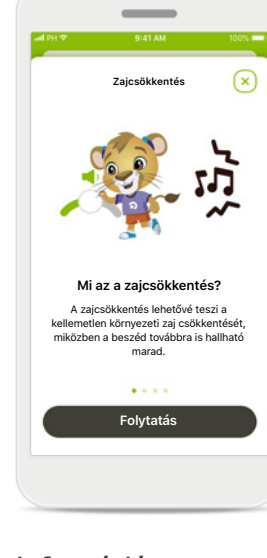

 $Az$   $i$  ikonra koppintva további információkat kaphat a különböző funkciókról.

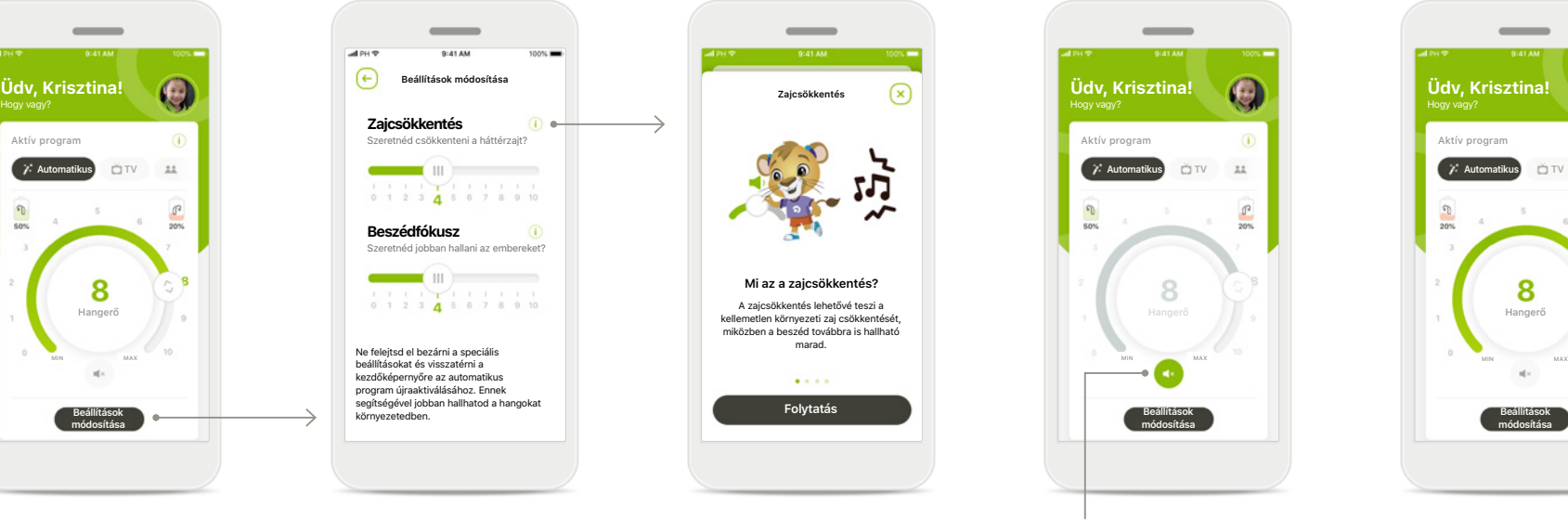

**Némított** A hallókészülék(ek) némításához koppintson a **Némítás** ikonra.

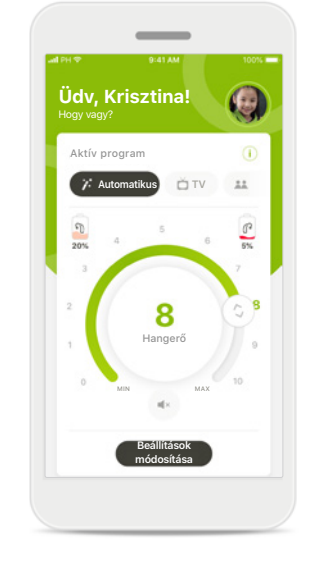

# **Az akkumulátor töltöttségi szintje alacsony**

Ha az akkumulátor töltöttségi szintje 20% alatt van, az ikon színe pirosra változik. Rövidesen tölteni kell a hallókészüléket.

# **Remote Support konzultáció**

**Mobiladat használata esetén a mobilszolgáltatója díjakat számíthat fel. A Phonak Remote Support konzultáció megkezdése előtt érdeklődjön mobilszolgáltatójánál.** 

**A Remote Support konzultáció keretében egy 10 perces videohívás körülbelül 56 MB, míg egy videó nélküli hanghívás körülbelül 30 MB adatforgalommal jár.**

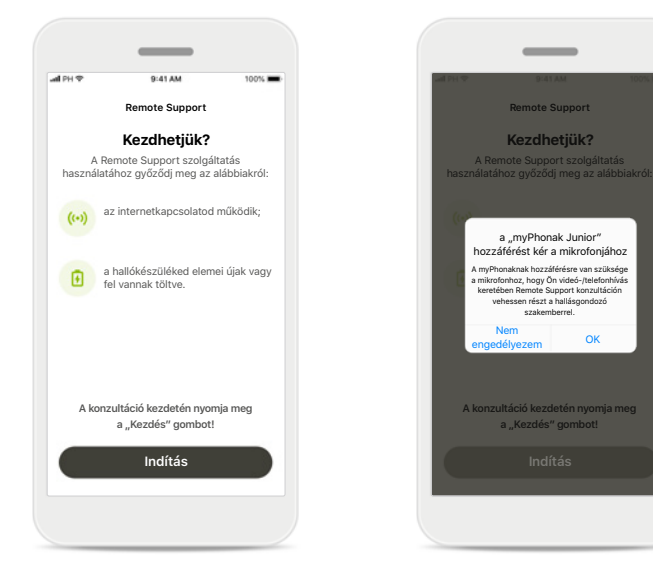

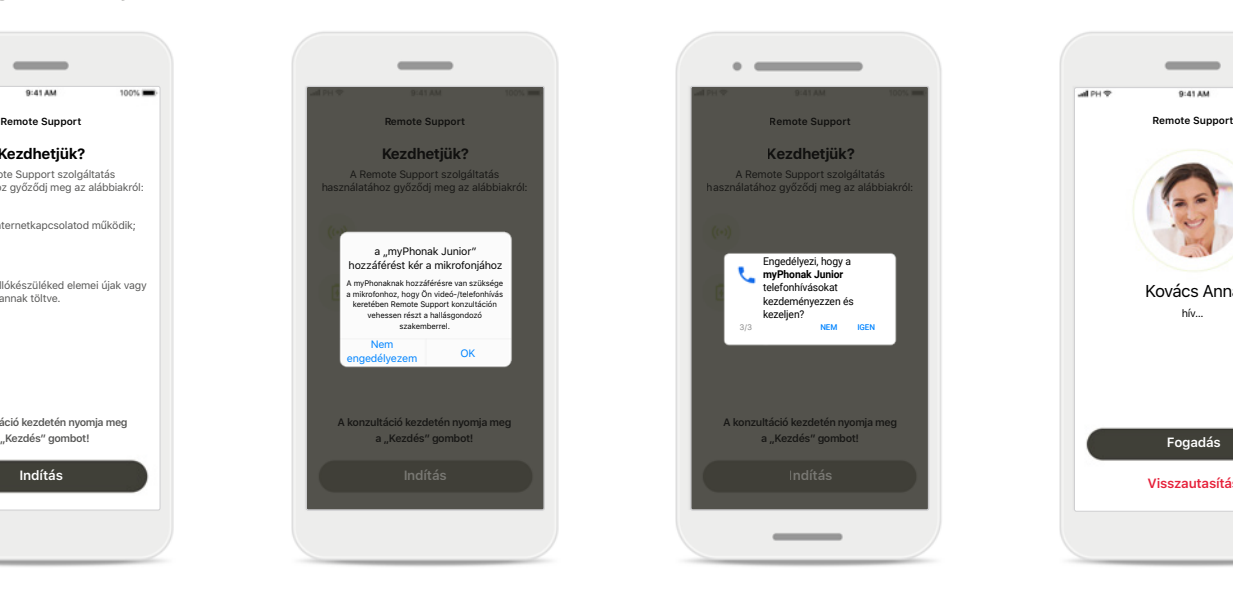

# **A Remote Support konzultáció elindítása**

A konzultáció időpontjában nyissa meg a myPhonak Juniort, és koppintson a **Indítás** lehetőségre, ezzel jelezve a hallásgondozó szakembernek, hogy készen áll a Phonak Remote Support konzultációra.

# **Hozzáférés a kamerához és a mikrofonhoz**

Koppintson az **OK**  lehetőségre, és engedélyezze, hogy a myPhonak Junior hozzáférjen a kamerához és a mikrofonhoz.

## **Hozzáférés a myPhonak hívásokhoz**

Ha Android rendszerű okostelefonja van, koppintson az **IGEN** lehetőségre, ezzel engedélyezve a myPhonak Juniornak, hogy hívásokat indítson és kezeljen.

## **Videohívások fogadása** Az alkalmazás összeköti Önt egy hallásgondozó szakemberrel. Érintse meg a **Fogadás** gombot a hallásgondozó szakember hívásának fogadásához.

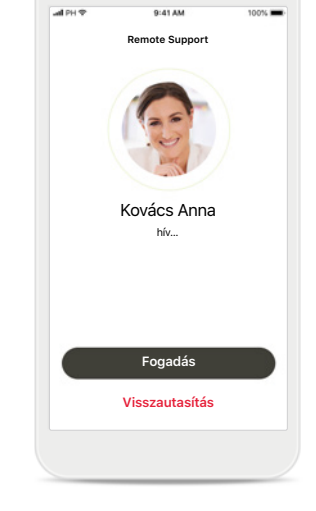

 $\overline{\phantom{a}}$ 

# **Remote Support konzultáció**

**A Remote Support konzultáció során be- és kikapcsolhatja a hang-, illetve képátvitelt, attól függően, hogy érzi kényelmesebbnek.**

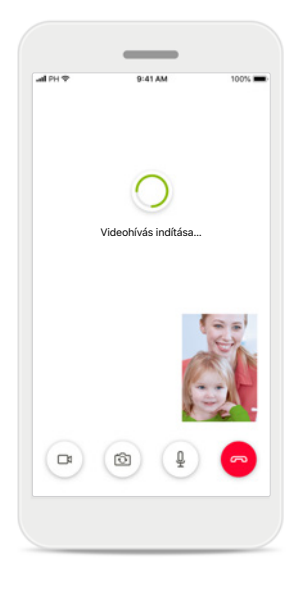

**Videohívás indítása** Néhány másodperc alatt létrejön a videokapcsolat, és hallásgondozó szakembere megjelenik a képernyőn.

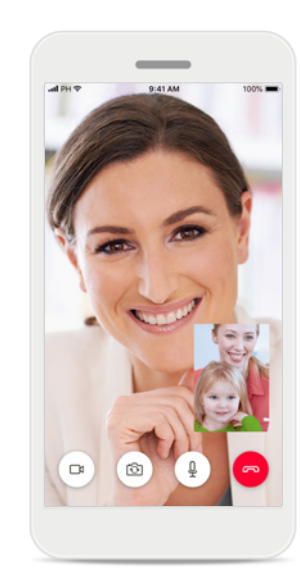

**Hívás folyamatban** Létrejött a kapcsolat Ön és a hallásgondozó szakembere között.

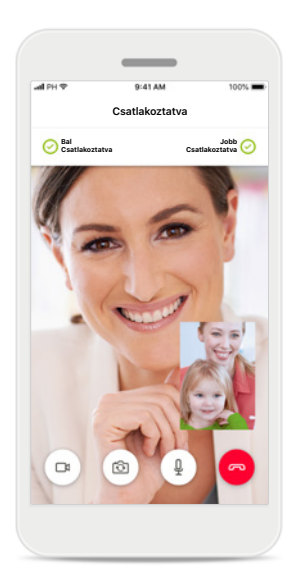

**Csatlakoztatott hallókészülékek** Ha a hallásgondozó szakemberének hozzá kell férnie az Ön hallókészülékeihez, az Ön okostelefonján keresztül ez távolról is biztosítható. Hallásgondozó szakembere jelzi Önnek, ha csatlakozik a hallókészülékekhez.

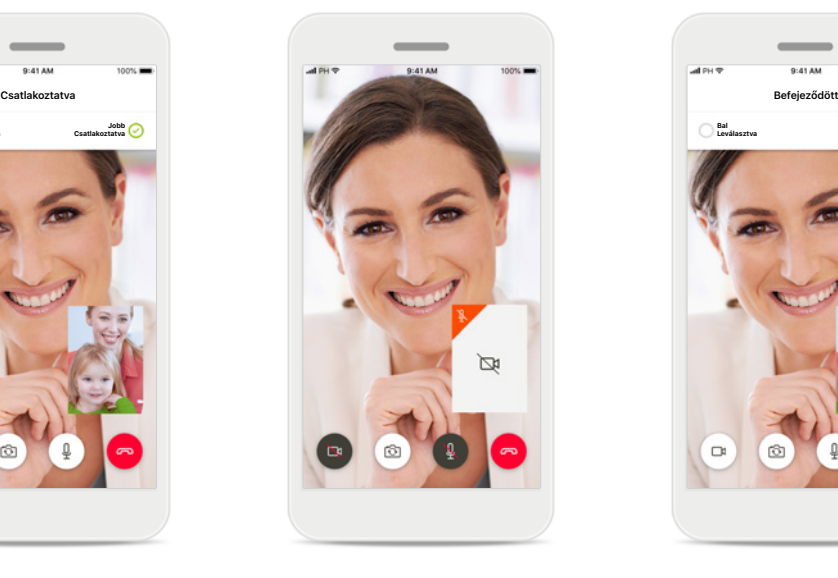

**Videojelküldés kikapcsolása** Ha nem szeretné, hogy hallásgondozó szakembere lássa Önt, a gombra kattintva kikapcsolhatja a videó küldését.

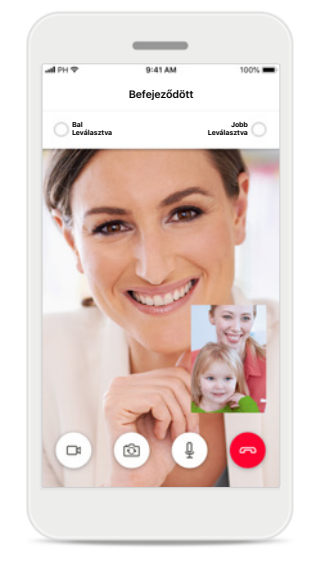

**Új beállítások mentése** Hallókészülék egy rövid időre némításra kerül, amíg a kapcsolódás és a hallókészülék beállításainak mentése zajlik. A képernyőn látható a folyamat előrehaladása.

# **Hallókészülékeim**

**A hallókészülék programozásától és a rendelkezésre álló vezeték nélküli kiegészítőktől függő funkciók.**

ଢ

**Sajnáljuk, még túl fiatal vagy ahhoz, hogy egyedül jelentkezz be**

Ha szeretnél hozzáférni ehhez a lehetőséghez, kérd a szüleid segítségét.

Elfelejtette a PIN-kódját? **2 3 7 1** ADJA MEG A PIN-KÓDOT

**Készülék leválasztása**

**Szülői korlátozás** A szülői felügyeleti

**Folytatás**

megakadályozhatja, hogy a kisgyermekek véletlenül leválasszák a hallókészüléküket.

funkcióval

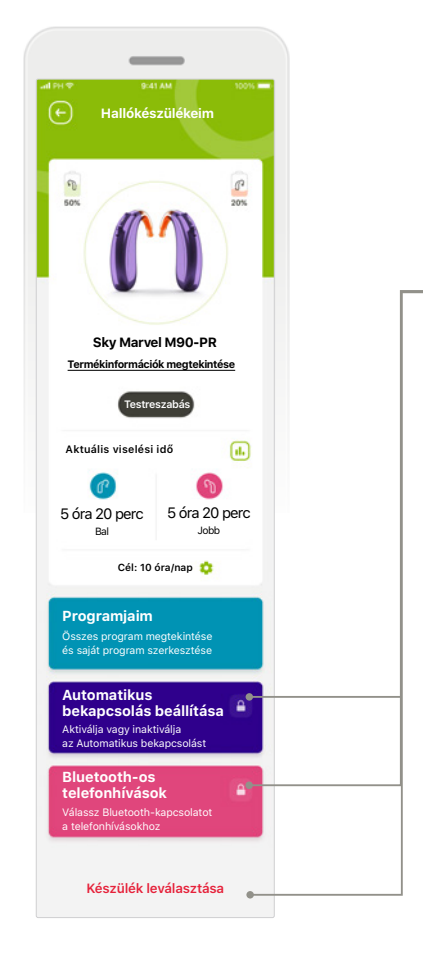

## **Hallókészülékeim**

A "Hallókészülékeim" képernyő értékes információkat nyújt az akkumulátor állapotáról (újratölthető készülékek esetében), a

hallókészülék típusáról, a Roger licencek telepítéséről, a Viselési időről, a saját programokról, az Automatikus bekapcsolás beállítása funkcióról és a Bluetoothos telefonhívásokról. A hallókészülékek megjelenése is itt állítható be.

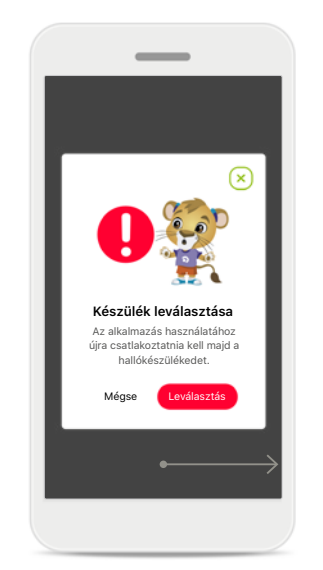

**Készülék leválasztása** A **Leválasztás** lehetőségre koppintva leválaszthatja a hallókészüléket. Ne feledje, hogy ezt követően újra párosítania kell a hallókészüléket, ha használni szeretné az alkalmazást.

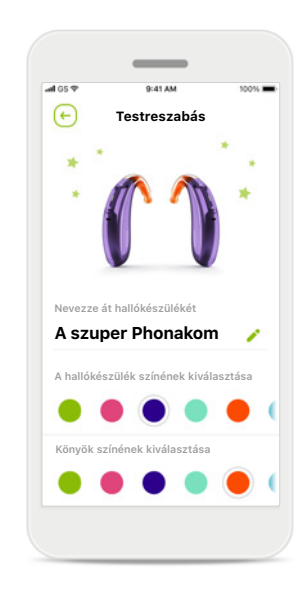

**Testreszabás\*** A hallókészülék színe, a könyök és a készülék alkalmazásban megjelenő neve módosítható

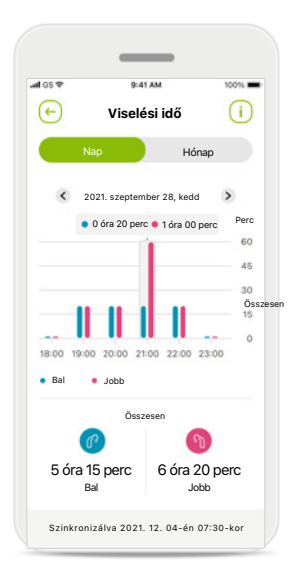

## **Viselési idő\***

A viselési idő áttekintést ad arról, hogy az egyes hallókészülékeket mennyi ideig használják napi és havi szinten. Az újratölthető akkumulátorral ellátott hallókészülékek nyújtják a legtöbb információt a viselési időről.

**Az alkalmazás használata előtt olvassa el a vonatkozó biztonsági információkat a következő oldalakon.**

## **Rendeltetésszerű használat:**

Az alkalmazás a hallókészülék beállításainak kiválasztására, módosítására és mentésére, a státuszra vonatkozó információk lekérdezésére, valamint a hallókészülék-viselő és a hallásgondozó szakember közötti kommunikációra szolgál. Mindezt vezeték nélküli kapcsolaton keresztül, vizuális megoldásokkal teszi lehetővé.

## **Javasolt pácienspopuláció:**

A javasolt pácienspopuláció azok a hallókészülékviselők (laikusok), akik értékelik a kényelmet, amit például a hallókészülékük adott, valós szituációkhoz alkalmazkodó optimális beállítása jelent, megtehetik, hogy nem mennek be a rendelőbe a beállítások módosítása miatt, valamint szeretnék megosztani a tapasztalataikat.

• Célprofil:

A részletes információkat lásd a 2. oldalon

A használati útmutató minden alkalmazásváltozathoz elérhető elektronikus formában a weboldalon, az összes vonatkozó nyelven. A használati útmutató eléréséhez kövesse a folyamatot:

- Kattintson a https://www.phonak.com/en-int/ support linkre, és válassza ki az országát
- Válassza a "Támogatás" (angol) lehetőséget vagy annak megfelelőjét az adott nyelven.
- Válassza a "Használati útmutatók" lehetőséget vagy annak megfelelőjét az adott nyelven.
- Válassza az "Alkalmazások" lehetőséget vagy annak megfelelőjét az adott nyelven.
- Válassza a "myPhonak Junior alkalmazás" lehetőséget

Alternatívaként a myPhonak Junior használati útmutató aktuális verziója közvetlenül az alkalmazásból is elérhető, ha a Támogatás részre navigál, majd a "Használati útmutató" nevű kártyára koppint. A használati útmutató ekkor egy külső böngészőablakban nyílik meg.

## **Biztonsági figyelmeztetés**

A páciensadatok személyes adatok, és fontos a védelmük:

- Győződjön meg róla, hogy az okostelefonok naprakészek az operációs rendszer legújabb biztonsági frissítéseivel. Engedélyezze az automatikus frissítést.
- Győződjön meg róla, hogy a telepített alkalmazásverzió naprakész-e
- Csak a hivatalos áruházakból származó eredeti Sonova-alkalmazásokat használjon hallókészülékével.
- Csak hivatalos áruházakból származó, megbízható alkalmazásokat telepítsen.
- Használjon erős jelszavakat és tartsa titokban a hitelesítő adatokat.
- Zárolja a telefont PIN-kóddal és/vagy biometrikus azonosítóval (pl. ujjlenyomat, arc), és állítsa be a telefon automatikus zárolását néhány perc tétlenség után.
- Győződjön meg róla, hogy a telepített alkalmazások csak a szükséges engedélyekkel rendelkeznek
- Kerülje a hallókészülék Bluetooth-on keresztül történő párosítását nyilvános helyen. Ennek oka a harmadik fél általi nem kívánatos beavatkozás kockázata. Javasoljuk, hogy a Bluetooth-párosítást otthon végezze el.

• NE használjon feltört vagy rootolt telefont Ügyeljen arra, hogy az adatok mindig biztonságban legyenek. Vegye figyelembe, hogy a felsorolás nem teljes körű.

- Amikor nem biztonságos csatornán keresztül továbbít adatot, akkor küldjön anonim adatokat, vagy titkosítsa őket.
- Védje okostelefonja biztonsági mentéseit nemcsak az adatvesztéstől, hanem a lopástól is.
- Távolítson el minden adatot az olyan okostelefonokról, amelyeket már nem használ, vagy amelyeket selejtezni fog.

**Az alkalmazás használata előtt olvassa el a vonatkozó biztonsági információkat a következő oldalakon.**

## **Szoftverkarbantartás:**

Folyamatosan figyeljük a piaci visszacsatolásokat. Ha bármilyen problémát tapasztal az alkalmazás legújabb verziójával kapcsolatban, kérjük, forduljon a gyártó helyi képviselőjéhez és/vagy adjon visszajelzést az Appstore vagy a Google Play Store áruházban.

## **Javallatok**

Felhívjuk figyelmét, hogy a javallatok nem a mobilalkalmazásra, hanem a kompatibilis hallókészülékekre vonatkoznak. A hallókészülékek és a Tinnitus Balance használatának általános javallatai a következők:

- Hallásveszteség fennállása
	- egyoldali vagy kétoldali
	- vezetéses, idegi vagy vegyes
	- enyhétől a súlyosig terjedő
- Krónikus fülzúgás fennállása (csak a Tinnitus Balance funkciót kínáló hallókészülékeknél)

## **Ellenjavallatok**

Felhívjuk figyelmét, hogy az ellenjavallatok nem a mobilalkalmazásra, hanem a kompatibilis hallókészülékekre vonatkoznak. A hallókészülékek és a Tinnitus Balance használatának általános ellenjavallatai a következők:

- A hallásveszteség nem a hallókészülék illesztési tartományában van (pl. erősítés, frekvencia válasz)
- Heveny fülzúgás
- A fül deformitása (pl. zárt hallójárat, a fülkagyló hiánya)
- Idegi hallásveszteség (retrocochlearis patológiák, például hiányzó/nem funkcionális hallóideg)

A páciens orvos vagy egyéb specialista szakvéleményére és/vagy kezelésre való beutalásának elsődleges feltételei a következők:

- A fül látható veleszületett vagy trauma következtében kialakult elváltozása, Fülváladék aktív leszívása az elmúlt 90 napban
- Hirtelen vagy gyorsan rosszabbodó hallásveszteség az egyik vagy mindkét fülnél az elmúlt 90 napon belül
- Akut vagy krónikus szédülés
- 500 Hz-es, 1000 Hz-es és 2000 Hz-es frekvenciánál 15 dB vagy annál nagyobb audiometriás csontlégrés
- Láthatóan jelentős fülzsír-akkumuláció vagy idegentest a hallójáratban
- Fájdalom vagy diszkomfortérzés a fülben
- A dobhártya és a hallójárat rendellenes megjelenése, például:
	- a külső hallójárat gyulladása
	- perforált dobhártya
	- egyéb rendellenességek, amelyeket a hallásgondozó szakember orvosi szempontból aggályosnak tart

A hallásgondozó szakember dönthet úgy, hogy a beutalás nem helytálló, illetve nem szolgálja a páciens érdekeit az alábbi helyzetekben:

- Ha elegendő bizonyíték áll rendelkezésre arról, hogy az állapota orvos specialista által teljes körűen ki lett vizsgálva, és minden lehetséges kezelést is megkapott.
- Az állapota nem romlott, illetve nem változott jelentősen az előző kivizsgálás és/vagy kezelés óta.
- Ha a páciens tájékozott és kompetens döntést hozott arról, hogy nem kíván orvosi véleményért folyamodni, akkor megengedett továbblépni a megfelelő hallókészülék-rendszer javaslására az alábbi szempontok figyelembevételével:
	- Ha a javaslat nem okozhat nemkívánatos hatásokat a páciens egészségére vagy általános jóllétére nézve.
	- Ha a feljegyzések alátámasztják, hogy a páciens érdekei teljes körűen mérlegelve lettek. Ha jogszabály alapján szükséges, a páciens aláírt egy nyilatkozatot arról, hogy a tájékoztatáson alapuló döntése alapján nem fogadja el a beutalással kapcsolatos tanácsot.

**Az alkalmazás használata előtt olvassa el a vonatkozó biztonsági információkat a következő oldalakon.**

#### **Használati korlátozás**

Az alkalmazás használata a kompatibilis készülék/ készülékek képességeire korlátozódik.

#### **Mellékhatások**

Felhívjuk figyelmét, hogy a mellékhatások nem a mobilalkalmazás, hanem a kompatibilis hallókészülékek használatából fakadnak. A hallásgondozó szakember segíthet megszüntetni vagy csökkenteni a hallókészülékek bizonyos fiziológiai mellékhatásait (például fülzúgás, szédülés, fülzsír felgyülemlése, túlzott nyomás, izzadás vagy páraképződés, hólyagosodás, viszketés és/vagy kiütések, eltömődés vagy megtelés), valamint ezek következményeit is (például fejfájás és/vagy fülfájás). A hagyományos hallókészülékeknél fennáll a lehetősége annak, hogy a páciensek erősebb hanghatásoknak lesznek kitéve, ami az akusztikai sérülés által érintett frekvenciatartomány küszöbszintjeinek elmozdulását okozhatja.

#### **Előny**

Az alkalmazás előnyt nyújt a tervezett felhasználóknak azáltal, hogy módosításokat végezhetnek az alap illesztés által megengedett tartományon belül.

Az alkalmazás kényelmes módja annak, hogy a hallókészüléket használók a távoli hallókészülék-beállítások céljából kapcsolatba lépjenek és kommunikáljanak a hallásgondozó szakemberekkel.

Bármilyen, az alkalmazással kapcsolatban felmerülő súlyos incidenst be kell jelenteni a gyártó képviselőjének, valamint a lakóhely szerinti illetékes hatóságnak. Súlyos incidensnek minősül bármely váratlan esemény, amely közvetlen vagy közvetett módon az alábbi következmények valamelyikéhez vezetett, vezethetett volna vagy vezethet:

a) a páciens, a felhasználó vagy más személy halála;

b) a páciens, a felhasználó vagy más személy

átmeneti vagy tartós, súlyos egészségkárosodása c) súlyos közegészségügyi veszély.

**Az alkalmazás használata előtt olvassa el a vonatkozó biztonsági információkat a következő oldalakon.**

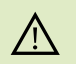

Az okostelefon használatért Ön a felelős. Az okostelefont és az alkalmazást mindig körültekintően használja.

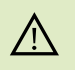

Az erősítés csökkentése vagy a zajcsökkentés növelése ronthatja a figyelmeztető, illetve biztonsággal kapcsolatos jelzések hallhatóságát. Ez veszélyes helyzetekhez vezethet.

- A használati útmutató ingyenes példányának beszerzése érdekében  $(i)$ kérje a helyi Sonova-képviselő segítségét. A kívánt útmutatót 7 napon belül elküldjük Önnek.
- Ha a hallókészülék az elektromágneses tér okozta zavar miatt nem  $\bigcirc$ reagál a készülékre, hagyja el az adott területet.
- Ha hallókészüléke nem reagál, ellenőrizze, hogy be van-e kapcsolva és  $\circ$ nem merült-e le.

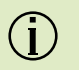

Kapcsolja be a Bluetooth-funkciót. Engedélyeznie kell a Bluetooth-kapcsolatot ahhoz, hogy csatlakoztathassa hallókészüléket.

# **A szimbólumok magyarázata**

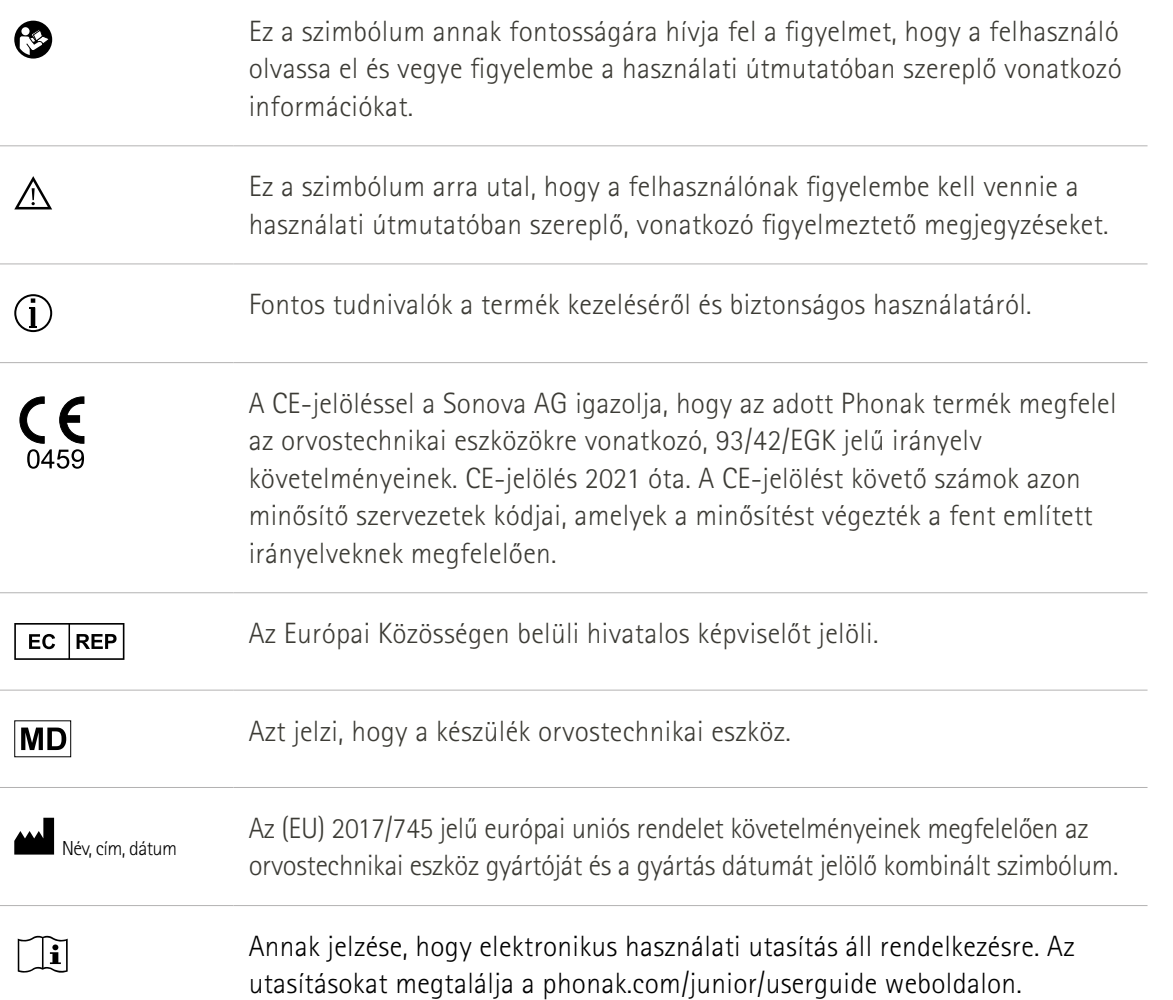

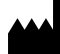

Sonova AG · Laubisrütistrasse 28 CH-8712 Stäfa · Svájc

## $EC$  REP

Sonova Deutschland GmbH Max-Eyth-Str. 20 70736 Fellbach-Oeffingen · Németország Importőr az EU-ba: Sonova Hungary Kft. Dunavirág utca 2-6. 3.ép.7.em., 1138 Budapest, Hungary

**V3.01/2023-06/NLG © 2021-2023 Sonova AG All rights reserved**

**A jelen használati útmutató a myPhonak Junior 1.2 és a myPhonak Junior 1 alkalmazás későbbi verzióira vonatkozik. Az alkalmazás használati útmutatójának korábbi verzióját kérheti a helyi képviselőjétől vagy megtalálja a weboldalon.**

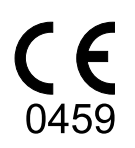